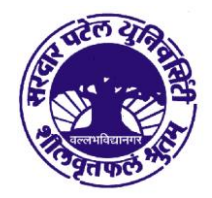

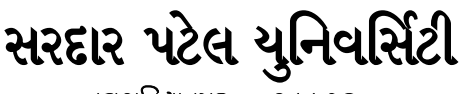

daugdiens – 355 Jso

# Online & Offline પરીક્ષા ફોર્મ ભરવા માટેની માર્ગદર્શિકા

(Guidelines to Fill up the Examination Form for Department/College)

યુનિવર્સિટીની સ્નાતક/અનુસ્નાતક કક્ષાની વિવિધ યુનિવર્સિટીની પરીક્ષાઓ અંગેનું જાહેરનામૂ યુનિવર્સિટીની વેબસાઇટ http://www.spuvvn.edu/students corner/examination information/2016 17/Dhandhero-Nov.2016.pdf ઉપર સામેલ છે. આપની સંસ્થામાં અભ્યાસ કરતા વિદ્યાર્થીઓ તેમજ વહિવટીય કર્મચારીઓને ઓનલાઇન અને ઓફલાઇન પરીક્ષાના આવેદનપત્રો ભરવા અંગેની માર્ગદર્શિકા અને સુચનાઓ નીચે દર્શાવ્યા મુજબ ચુસ્ત પણે પાલન કરવાનું રહેશે.

- યુનિવર્સિટી દ્વારા જાહેર કરેલ પરીક્ષાના જાહેરનામામાં જે તે અભ્યાસક્રમની પરીક્ષાની તારીખો, પરીક્ષા ફોર્મ જમા કરાવવાની છેલ્રી ۹. તારીખ, તથા નિયત કરેલ ફી દર્શાવવામાં આવેલ છે.
- Last date for submitting Exam forms in the University by the Department/College  $\mathcal{A}$  slaving २. તારીખો દર્શાવેલ છે તે તારીખથી ત્રણ દિવસ અગાઉ પરીક્ષાના ફોર્મ વિદ્યાર્થીઓ પાસેથી અચુક સ્વીકારી લેવાના રહેશે.
- પરીક્ષાર્થીઓની સંખ્યાને ધ્યાનમાં રાખી જરૂરી પરીક્ષા ફોર્મ ફી રોકડેથી યુનિવર્સિટી સ્ટોર વિભાગ રૂમ નં. ૧૦૮ માંથી મેળવી લેવાના З. રહેશે.
- પરીક્ષાર્થીઓ જ્યારે આવેદનપત્રો ભરે ત્યારે અગાઉની માર્કશીટ મૃજબ જ નામ આવેદનપત્રોમાં લખવા ખાસ જણાવવુ. તથા  $\mathbf{X}$ . આવેદનપત્રો સાથે અગાઉ પાસ/નાપાસ કરેલ પરીક્ષાની તમામ સ્વ-પ્રમાણિત માર્કશીટ જોડવાની રહેશે.
- પરીક્ષાના આવેદનપત્રો ભરતી સમયે વિદ્યાર્થીને જે વિષયોની પરીક્ષા આપવાની છે તે અનસાર આવેદન પત્રની ચકાસણી કર્યા બાદ જ પ. કાર્યાલયે સ્વિકારવાનું રહેશે.
- આવેદનપત્રમાં સંબંધિત પરીક્ષાર્થીનો કોટો ચોટાડવાનો રહેશે તથા આચાર્યશ્રી દ્વારા પ્રમાણિત કરાવવાના રહેશે.  $\epsilon$ .
- પરીક્ષાર્થી પાસેથી આવેદનપત્ર સ્વિકારતી વખતે વિદ્યાર્થીએ આવેદનપત્રમાં વિષયોના નામ, કોડ નંબર, ફોટો તથા અન્ય માહિતી સાચી ৩. ભરેલ છે કે કેમ તેની ચકાસણી કરવાની રહેશે.
- (અ) જુન-૨૦૧૪ થી કે ત્યારબાદ જે વિદ્યાર્થીઓએ સ્નાતક/અનુસ્નાતક કક્ષાએ (CBCS-Grade System) અંતર્ગત પ્રથમ  $\mathcal{L}$ . સેમેસ્ટરમાં પ્રવેશ મેળવેલ હોય તે વિદ્યાર્થીઓના આવેદનપત્રો Online ભરવાના રહેશે. જેની માર્ગદર્શીકા નીચે મુજબ છે.

Step:1 સૌ પ્રથમ spuportal.in માં યુનિવર્સિટી દ્વારા ફાળવવામાં આવેલ User Name માં જઇ લોગીન કરવુ.

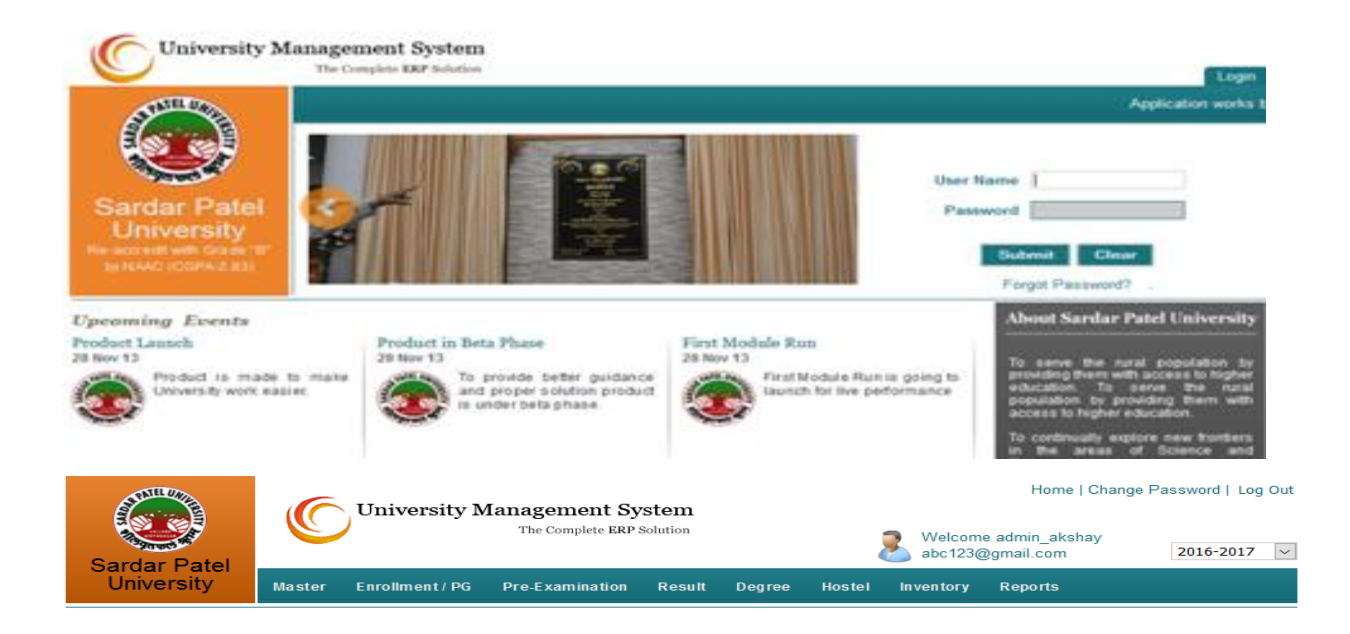

### **Welcome to University Management System**

spuportal.in માં લોગીન થયા બાદ Pre-Examination ઉપર ક્લિક કરી Exam Form ઉપર Step:2 ક્લિક કરવુ.

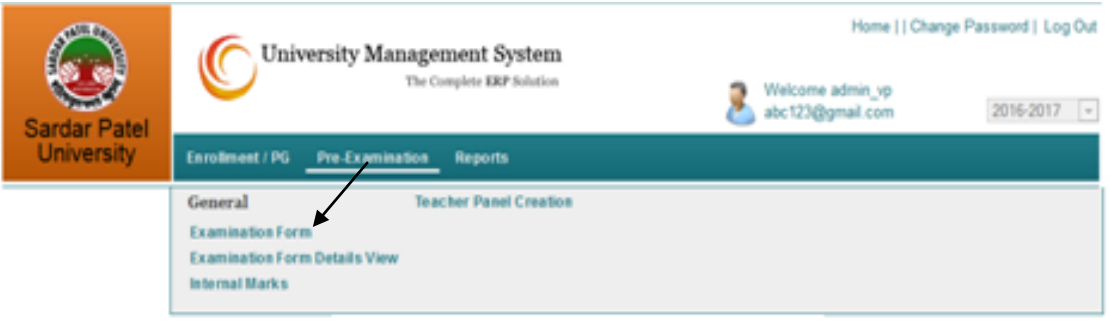

**Welcome to** 

**University Management System** 

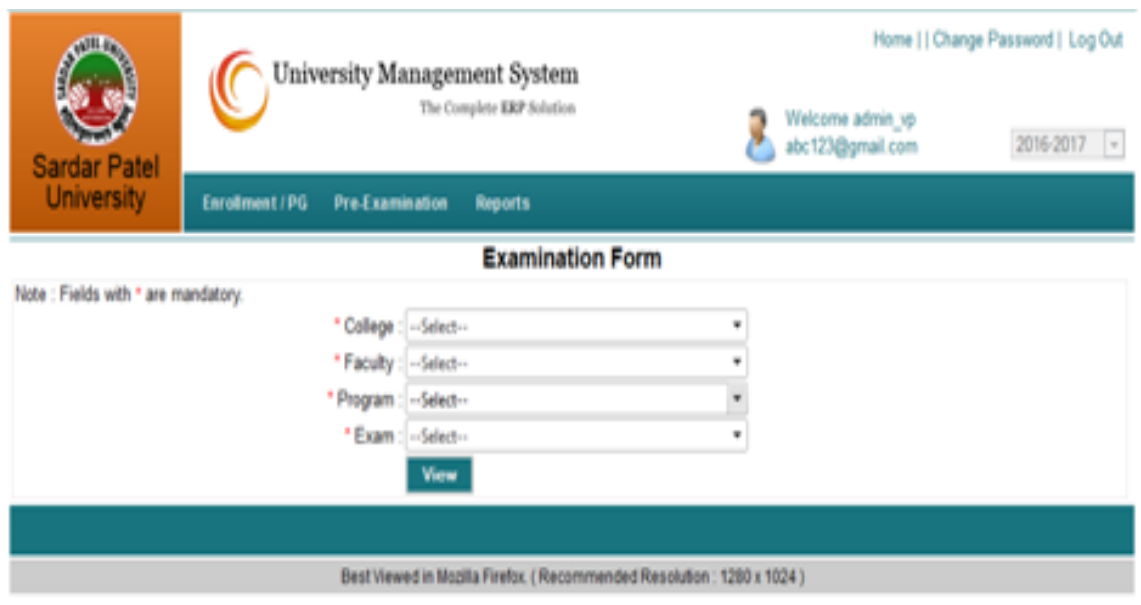

Step:4 Student Permant ID માં જે વિદ્યાર્થીનું પરીક્ષા ફોર્મ ભરવાનું હોય તેનો ID Type કરી Show ઉપર ક્લિક કરવાથી તે વિદ્યાર્થીનું પરીક્ષા ફોર્મ Open થશે.

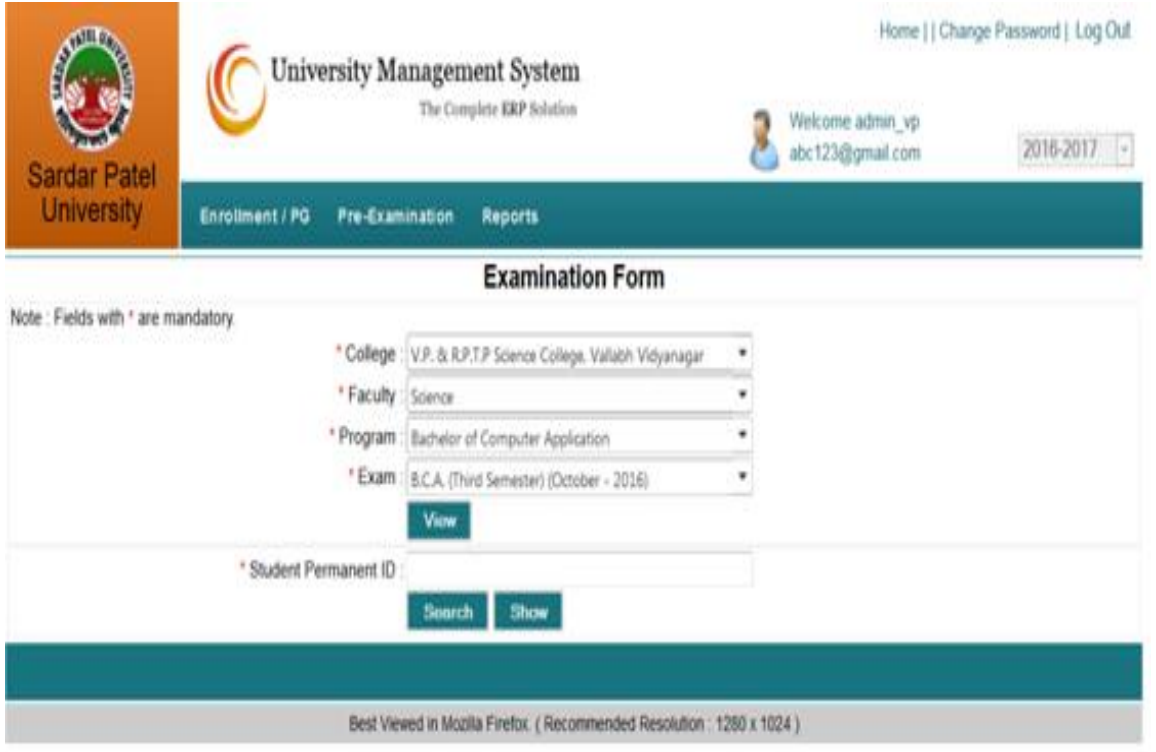

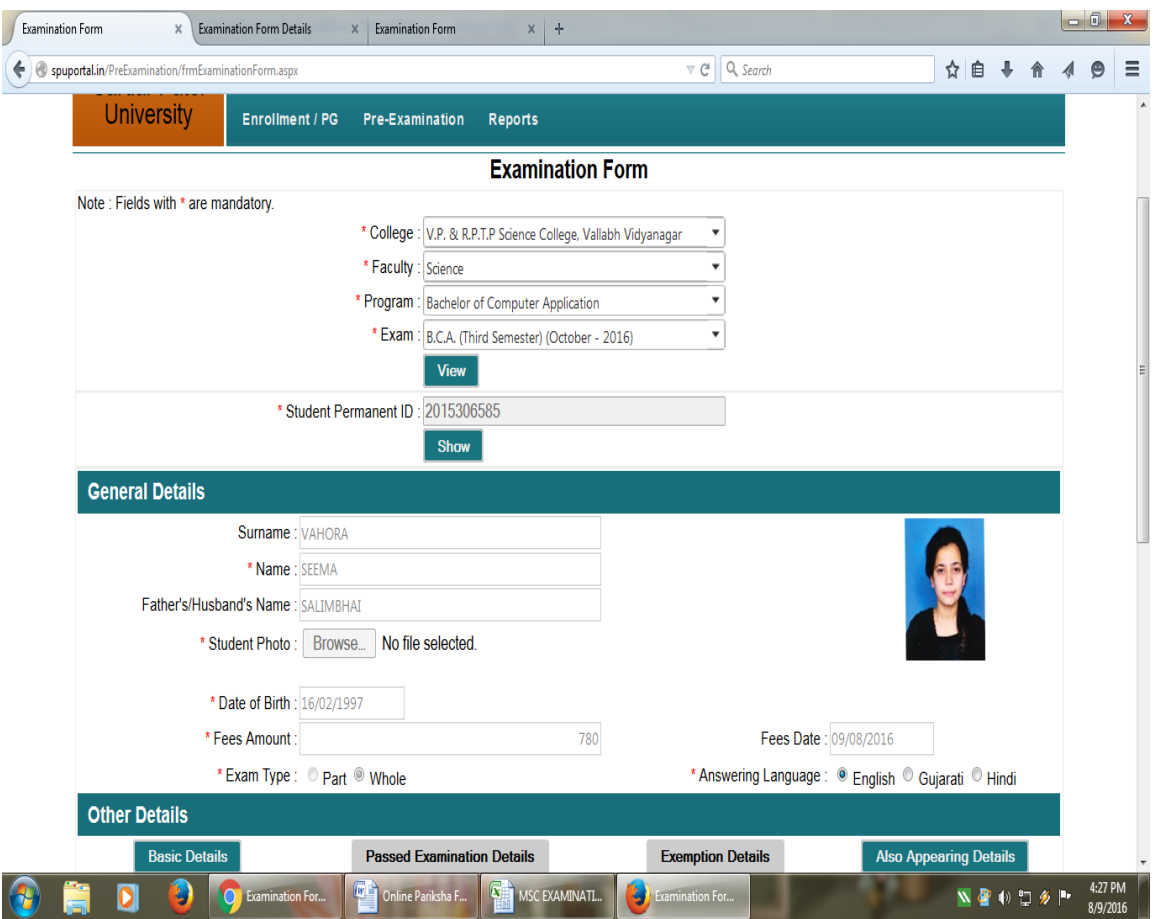

(નોંધઃ જો પરીક્ષા ફોર્મ બી.એ.નું હોય તો બી.એ.માં પ્રાયમરી કોર્ષ ગ્રુપ અને સેકન્ડરી કોર્ષ ગ્રુપને ધ્યાન પૂર્વક પસંદગી કર્યા બાદ આગળ ફોર્મ ભરવાની કાર્યવાહી કરવી.)

Open થયેલ પરીક્ષા ફોર્મની ડાબી બાજુ Check Box આપવામાં આવેલ હશે જેની ઉપર વિદ્યાર્થી દ્વારા પસંદ કરેલ Step:5 વિષય મુજબ (Tick) કરવાનું રહેશે. જે તે પરીક્ષાર્થીનું પરીક્ષા ફોર્મ Save & Verify કરતા પહેલા પસંદ (Tick) કરેલ વિષયોની પુન: ચકાસણી કરી લેવી. ત્યારબાદ જ પરીક્ષા ફોર્મ Save & Verify કરવુ. Save & Verify ઉપર જઇ ક્લિક કરવાથી તે વિદ્યાર્થીનો પરીક્ષા અંગેનો ડેટા યુનિવર્સિટીમાં જમા થઇ જશે. ત્યારબાદ કોઇપણ પ્રકારનો સુધારો કરી શકાશે નહી.

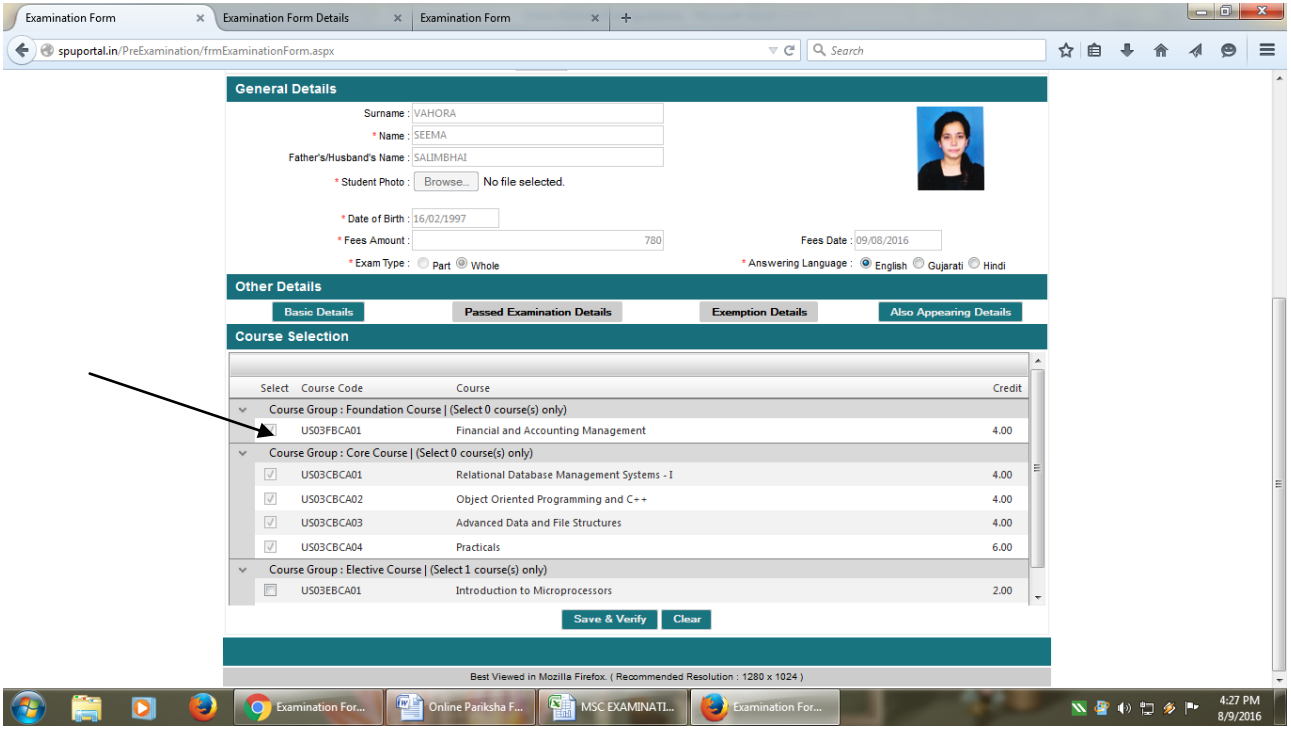

જે તે વિદ્યાર્થીનું પરીક્ષા ફોર્મ Online ભર્યાબાદ તથા Save & Verify કર્યાબાદ નવા વિદ્યાર્થી માટેની Online Step:6 Exam Form ભરવા માટેની વિન્ડો ખુલશે જેમાં જઇ પુન: થી Step:4 થી Step:5 નું પુનરાવર્તન કરવાનું રહેશે. આમ સદર પ્રક્રિયા દ્વારા સર્વે વિદ્યાર્થીઓના Online Exam Form ની એન્ટ્રી કરવાની રહેશે.

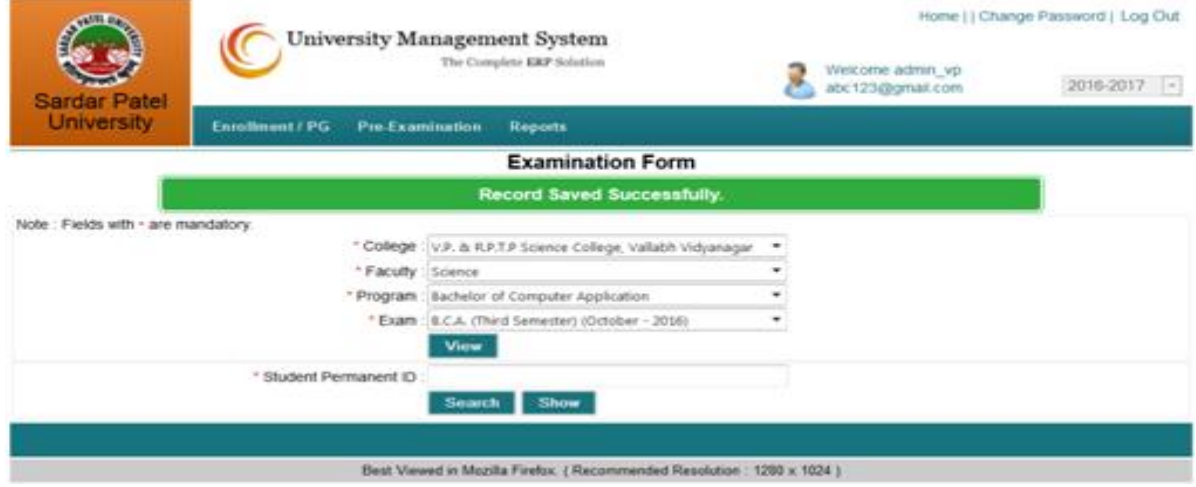

Step:7 Application Reports Gue Las sul out Parameter List ai Report Type ai Pre-Examination Report Module Gua Las sag. 24 Report ai Student Check List/Students Exam Fees ક્લિક કરી તેમાં ફેકલ્ટી, પ્રોગ્રામ,સેમેસ્ટર અને પરીક્ષાની પસંદગી કરી View ઉપર ક્લિક કરવાથી વિદ્યાર્થીઓના Name List(Check List)/Fees અંગેનો રીપોર્ટ તૈયાર થશે.

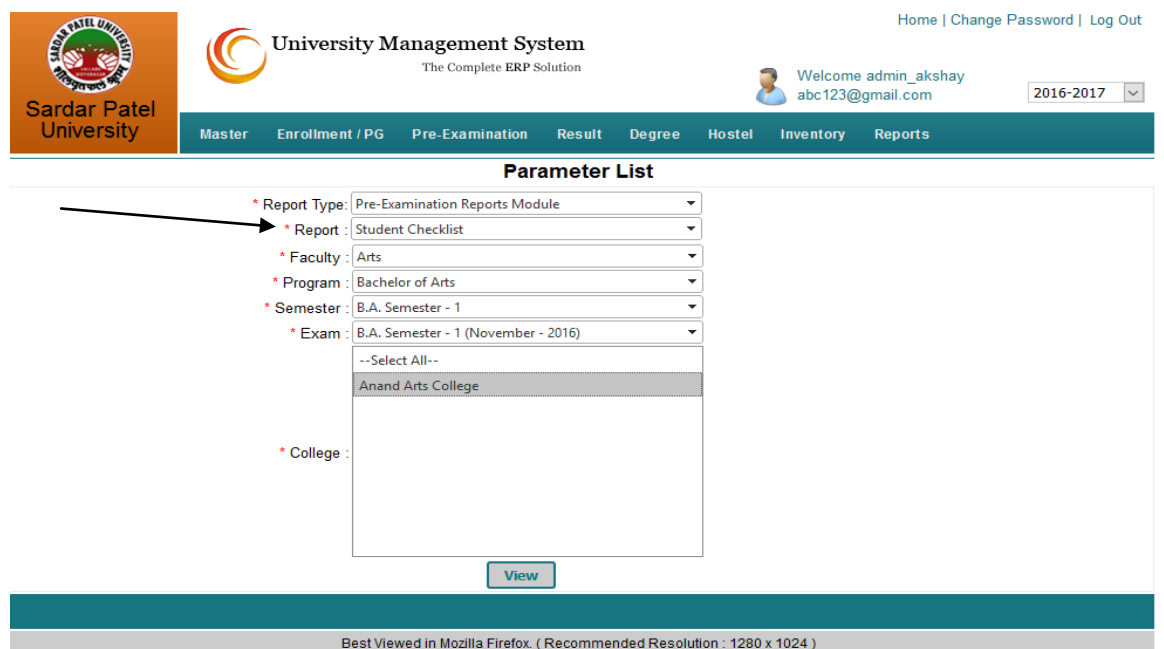

Name List(Check List)/Fees તૈયાર થયેલ રીપોર્ટની pdf કોપીને ઓફીસ રેકોર્ડ માટે Save કરવી તથા Step:8 તેની Print out લઇ સંબંધીત વડાશ્રી/આચાર્યશ્રી મારફતે પ્રમાણીત કરાવી યુનિવર્સિટી પરીક્ષા વિભાગમાં Check List અને Fees અંગેનો રીપોર્ટ નિયત સમયમાં જમા કરાવવાનો રહેશે.

#### SPU Portal કે Website ની ટૅક્નિકલ સમસ્યા તથા માર્ગદર્શિકા માટે ડાયરેક્ટર, કોમ્પ્યુટર સેન્ટર ખાતે સંપર્ક કરવો. ફોન: નોંધ: 02862-228689/228686

- <u>જે વિદ્યાર્થીઓએ સ્નાતક તથા અનુસ્નાતક કક્ષાએ (CBCS-Grade System) અંતર્ગત પ્રથમ સેમેસ્ટરમાં પ્રવેશ</u>  $\epsilon$ . મેળવેલ ન હોય અથવા જે અભ્યાસક્રમ CBCS-Grade System અનુસાર ન હોય તેવા તમામ વિદ્યાર્થીઓના પરીક્ષાના આવેદનપત્રો માટે નીચે મુજબની કાર્યવાહી કરવાની રહેશે.
	- i. પરીક્ષાર્થીઓએ ભરેલા આવેદનપત્રો મુજબ પરીક્ષાર્થીના નામની, મુખ્ય વિષયો, સ્વૈચ્છિક વિષયો, ગૌણ વિષયોના ગ્રૂપ, વિષયોના કોડ નંબરની ડિપાર્ટમેનટના વડાશ્રી/કોલેજના આચાર્યશ્રી દ્વારા પ્રમાણિત કરેલ યાદીની બે નકલ હાર્ડ કોપી અને સોફ્ટ કોપી Foxpro સ્ટ્રકચરમાં સીડીમાં પરીક્ષા ફોર્મ સાથે યુનિવર્સિટીમાં જમા કરાવવાના રહેશે.
	- ii. પરીક્ષાર્થીઓની યાદી તૈયાર કરતી વખતે વિષયોના ગ્રુપ, વિષયોનાં કોડ નંબર તથા પરીક્ષાર્થી જે વિષયોની પરીક્ષા આપવાની છે તે દર્શાવે તેની અવશ્ય કાળજીપૂર્વક ચકાસણી કરવી તથા Ex-Student તથા ATKT Student હોય તો તે પરીક્ષાર્થીએ અગાઉ પાસ કરેલ તમામ પરીક્ષાની માર્કશીટ તથા જે પરીક્ષા આપવાની છે તે પરીક્ષાની અગાઉની તમામ માર્કશીટની નકલ અવશ્ય આવેદનપત્ર સાથે જોડેલી છે કે નહીં તેની કાળજી લેવા વિનંતી છે.

**Students Whole Examination with Internal Marks** Ex-students Whole Examination with Internal Marks Ex-students Part Examination with Internal Marks Ex-students ATKT Examination with Internal Marks

નિયમાનુસાર પરીક્ષામાં બેસવા પાત્ર છે કે નહિ, ફાઇનલ એલિજિબિલીટી  $iv.$  પરીક્ષાર્થી યુનિવર્સિટીના પ્રમાણપત્ર/રજીસ્ટ્રેશન/એનરોલમેન્ટ કરાવેલ છે કે નહિ, તેના નંબર સહિત નોંધ પરીક્ષાના આવેદનપત્રમાં થઇ છે કે નહીં તથા

## પરીક્ષાર્થી યુનિવર્સિટી પરીક્ષામાં ગેરરીતી કરતા પકડાયા હોય અને તેમને સજા થઇ હોય તો તેની ચકાસણી કરી લેવી.

- v. પરીક્ષાના આવેદનપત્રોની સેમેસ્ટર/વર્ષ મુજબ અલગથી ફાઇલ જમા કરાવવાની રહેશે. તથા સદર ફાઇલમાં વિષયના કોડ તથા વિષયના નામની યાદી વિદ્યાર્થીઓના નામની યાદી સાથે વડશ્રી/આચાર્યશ્રી દ્વારા પ્રમાણિત કરી જોડવાની રહેશે.
- vi. વિદ્યાર્થી નવા અભ્યાસક્રમના વિષયની પરીક્ષા આપવાની હોય તો વિષયની સામે (NEW) તથા જૂના અભ્યાસક્રમ મુજબ પરીક્ષા આપવાના હોય તો વિષયની સામે (Old) દર્શાવવું.
- vii. પરીક્ષાના આવેદન પત્રોની ગોઠવણી પરીક્ષાના આવેદન પત્રોની ઉપર મુકવામાં આવેલ યાદી અનુસાર છે કે કેમ તેની ચકાસણી કરી લેવી. આવેદનપત્રોની ગોઠવણી યાદી અનુસાર નહિ હોય તો તે આવેદનપત્રો સ્વિકારવામાં આવશે નહી. જેની ખાસ નોંધ લેવી.
- viii. સોફ્ટ કોપી Foxpro સ્ટ્રકચરમાં મોકલવામાં આવેલ યાદી અને પરીક્ષાર્થીઓના આવેદનપત્રો સાથે જોડેલ યાદીની ચોકસાઇપૂર્વક ચકાસણી કરી જમા કરાવવાના રહેશે.
- ix. Foxpro સ્ટ્રકચરમાં તૈયાર કરેલ યાદીની સીડી સૌ પ્રથમ યુનિવર્સિટીના G.H. Patel Computer Center ખાતે જમા કરાવી ચકાસણી કરાવી લેવાની રહેશે. ત્યારબાદ જ આવેદનપત્રો (હાર્ડ કોપી) નિયત ફી સહિત યુનિવર્સિટીના પરીક્ષા વિભાગમાં જમા કરાવવાના રહેશે.
- **૧૦.** પરીક્ષાર્થીઓએ ભરેલા આવેદનપત્રો જાહેરનામામાં દર્શાવેલ તારીખે ઉપરોક્ત વિગતો તથા કુલ ફી ની રકમ રોકડા અથવા ચેક દ્વારા પરીક્ષા વિભાગમાં જમા કરાવવાના રહેશે.
- 11. નિયત કરેલ તારીખ બાદ ડિપાર્ટમેન્ટ/કોલેજે સ્વિકારેલા આવેદનપત્રો યુનિવર્સિટી દ્વારા જાહેર કરેલ જે તે તારીખો અનુસાર પરીક્ષા ફી અને સંબંધિત લેઇટ ફી સહિત યુનિવર્સિટી પરીક્ષા વિભાગમાં જમા કરાવવાના રહેશે.
- **૧૨.** જે વિદ્યાર્થીઓના પુનઃમૂલ્યાંકનના પરિણામમાં ફેરફાર થયો હોય તેવા વિદ્યાર્થીઓને યુનિવર્સિટીએ પાઠવેલ પ્રત્યુત્તર આવેદનપત્રમાં બિડાણ સાથે રજૂ કરવાનો રહેશે.
- **૧૩.** જે વિદ્યાર્થીઓએ યુનિવર્સિટીમાં પૂનઃ મુલ્યાંકન માટે અરજી કરેલ હોય પરંતુ પરીક્ષાના આવેદનપત્રો ભરતા સમયે તે અંગેનું કોઇ પ્રત્યુત્તર યુનિવર્સિટી તરફથી મળેલ ન હોય તેવા સંજોગોમાં વિદ્યાર્થીના મુખ્ય પરિણામને આધારે પરીક્ષાનું આવેદનપત્ર ભરવાનું રહેશે.
- ૧૪. પરીક્ષા ફોર્મ યુનિવર્સિટીના સ્ટોર વિભાગમાંથી નીચેના સમયે મળશે. **સોમવાર થી શનિવાર : સવારે ૧૦-૩૦ થી ૨-૦૦ વાગ્યા સુધી**

**૧૫.** પરીક્ષા ફી યુનિવર્સિટી હિસાબ વિભાગમાં જમા કરાવવા માટેનો સમય નીચે મુજબ છે.

## સોમવાર થી શનિવાર : સવારે ૧૦-૩૦ થી ૨-૦૦ વાગ્યા સુધી તથા સાંજે ૪-૦૦ થી ૪-૩૦

१૬. બીજા અને ચોથા શનિવારના રોજ યુનિવર્સિટી કાર્યાલય બંધ રહેશે. જેની નોંધ લેવી.